## **TWRP** for klte

Team Win strives to provide a quality product. However, it is your decision to install our software on your device. Team Win takes no responsibility for any damage that may occur from installing or using TWRP.

We recommend downloading the latest version of TWRP for your device.

Sometimes, firmware updates for a device break compatibility. If you have not updated the firmware on your device and the latest version of TWRP is not working for you, you may want to try an older version.

Downloading an image for a different device, no matter how similar, usually does not work.

Thank you for choosing TWRP.

TeamWin PGP Public Key

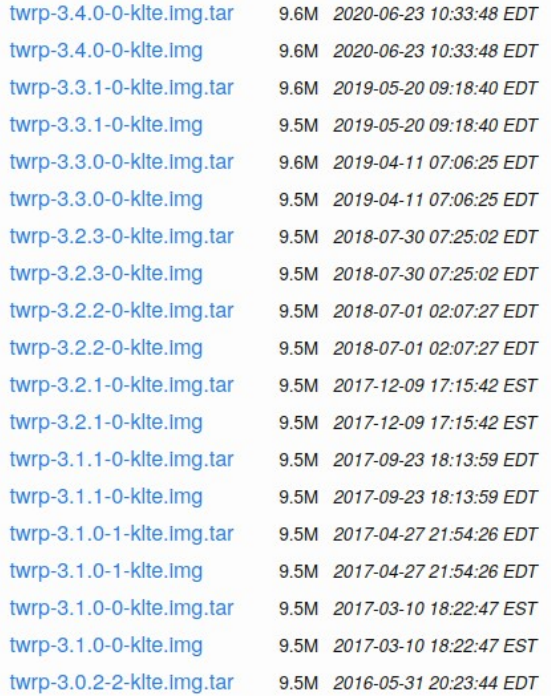

### https://eu.dl.twrp.me/klte/

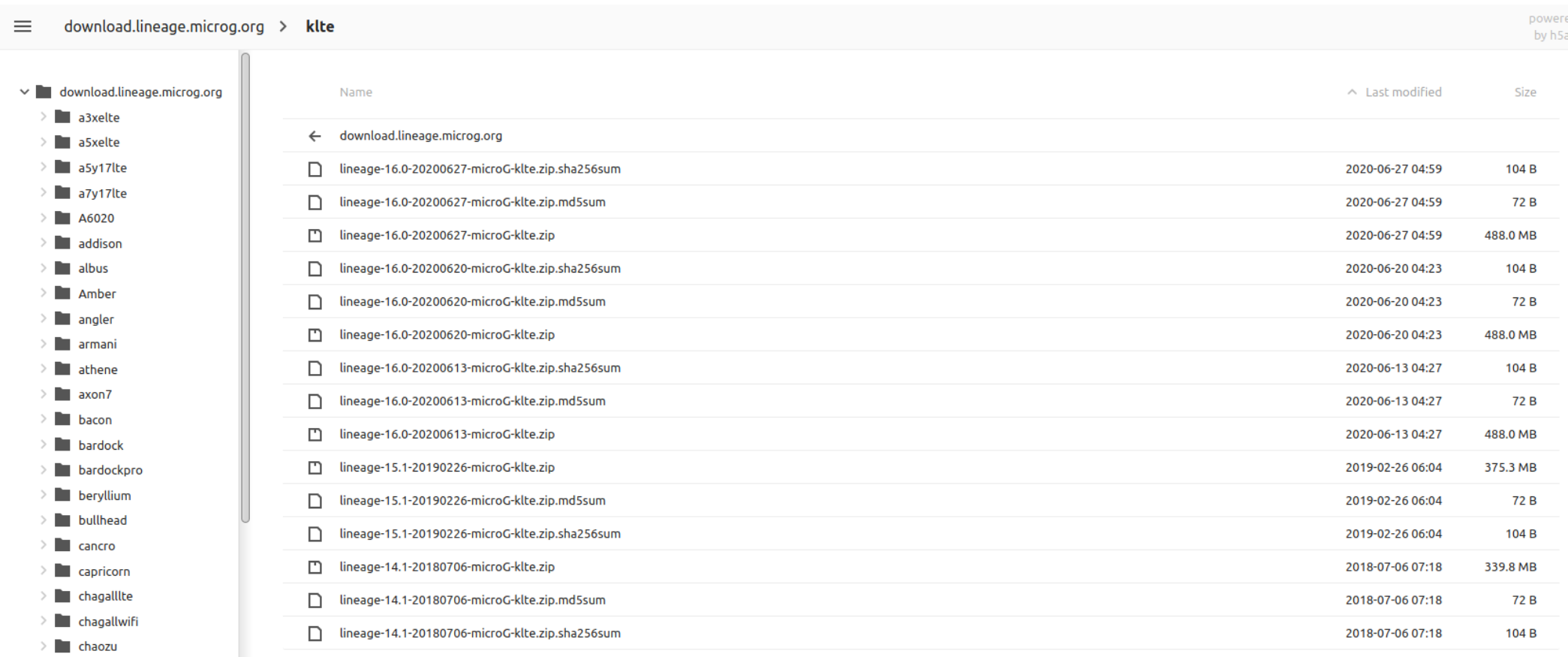

## https://download.lineage.microg.org/klte/

red<br>iai

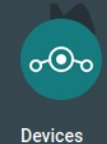

BQ

Essential

Fairphone

Google

**HTC** 

Huawei

LeEco

Lenovo

LG

Motorola

Nextbit

Nubia

OnePlus

OPPO

Razer

**Extras** 

## https://download.lineageos.org/extras

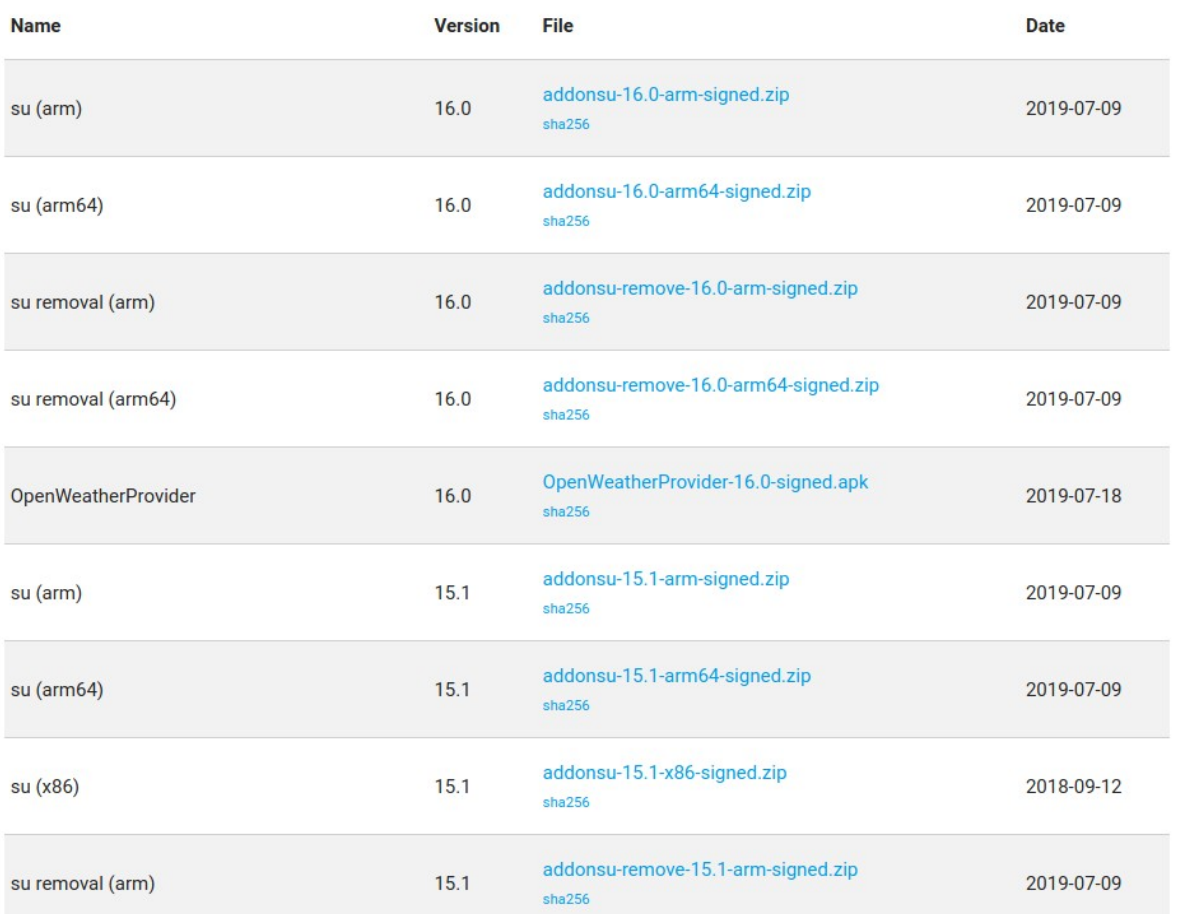

#### $11:46$   $\Box$

 $\widehat{\mathcal{Z}}_{\text{in}} = \mathcal{Z}$ 

 $Q \Theta$ 

#### Settings

۰

 $\odot$ 

吉

 $\dot{\pi}$ 

 $\vert$ ?

A

**MUTHILLO IL ILLIUILLO** Bixby Routines, Motions and gestures, One-handed mode

#### Digital wellbeing Screen time, App timers, Wind down

Device care  $\odot$ Battery, Storage, Memory

Apps  $\bullet$ Default apps, App permissions

#### General management

Language and input, Date and time, Reset

#### Accessibility

Voice Assistant, Mono audio, Assistant menu

#### Software update  $\overline{G}$

Download updates, Last update

#### Help User manual

 $\langle$ 

### About phone

Status, Legal information, Phone name

 $\bigcirc$ 

 $|||$ 

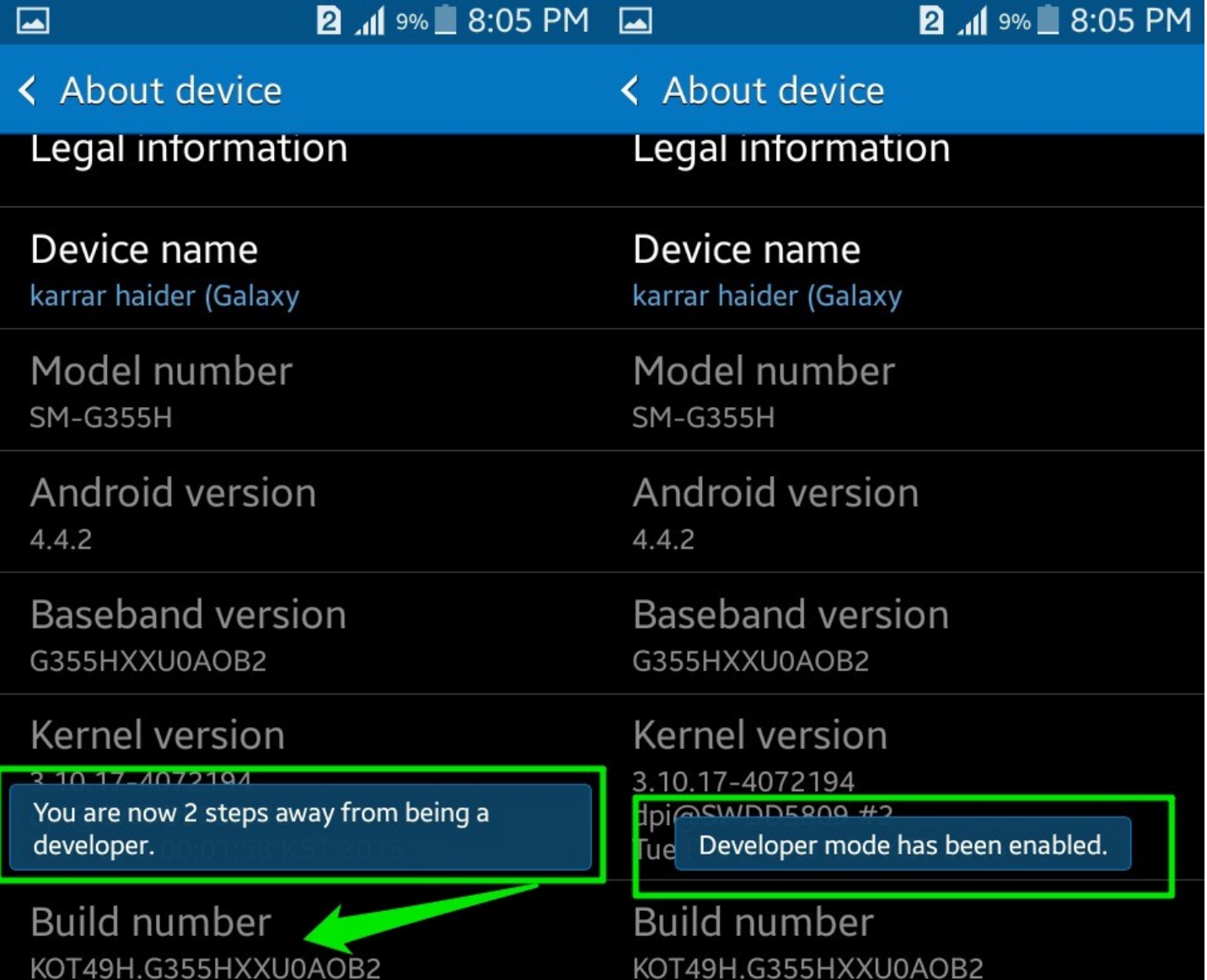

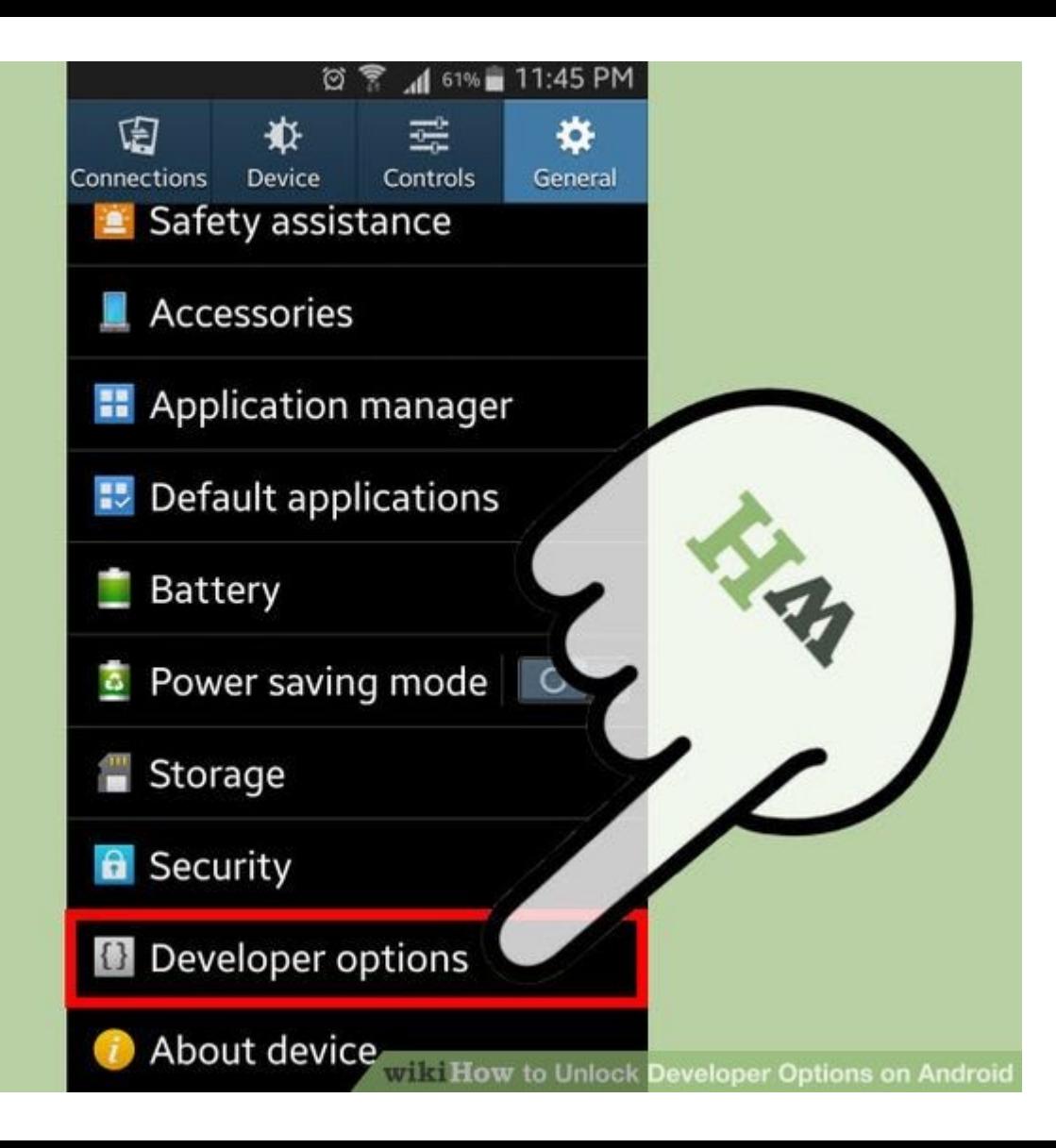

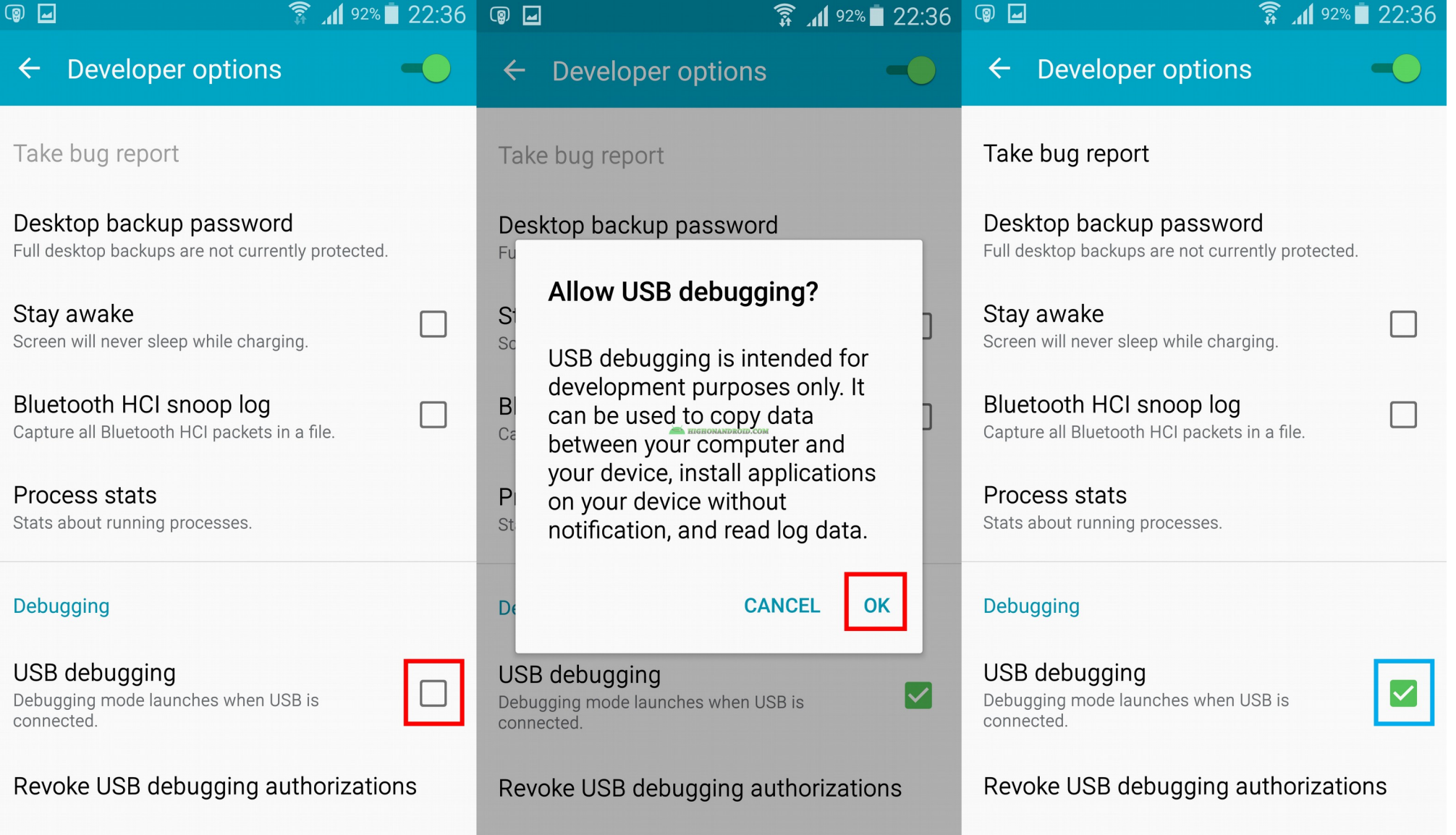

Inolude bug reporte in nouse

Include bug reports in power monu-

Include bug reports in power monu-

# **Volume DOWN**

## Enter Bootloader/Download Mode to flash TWRP

Press & hold the three buttons together: **Power + Volume Down + Home** 

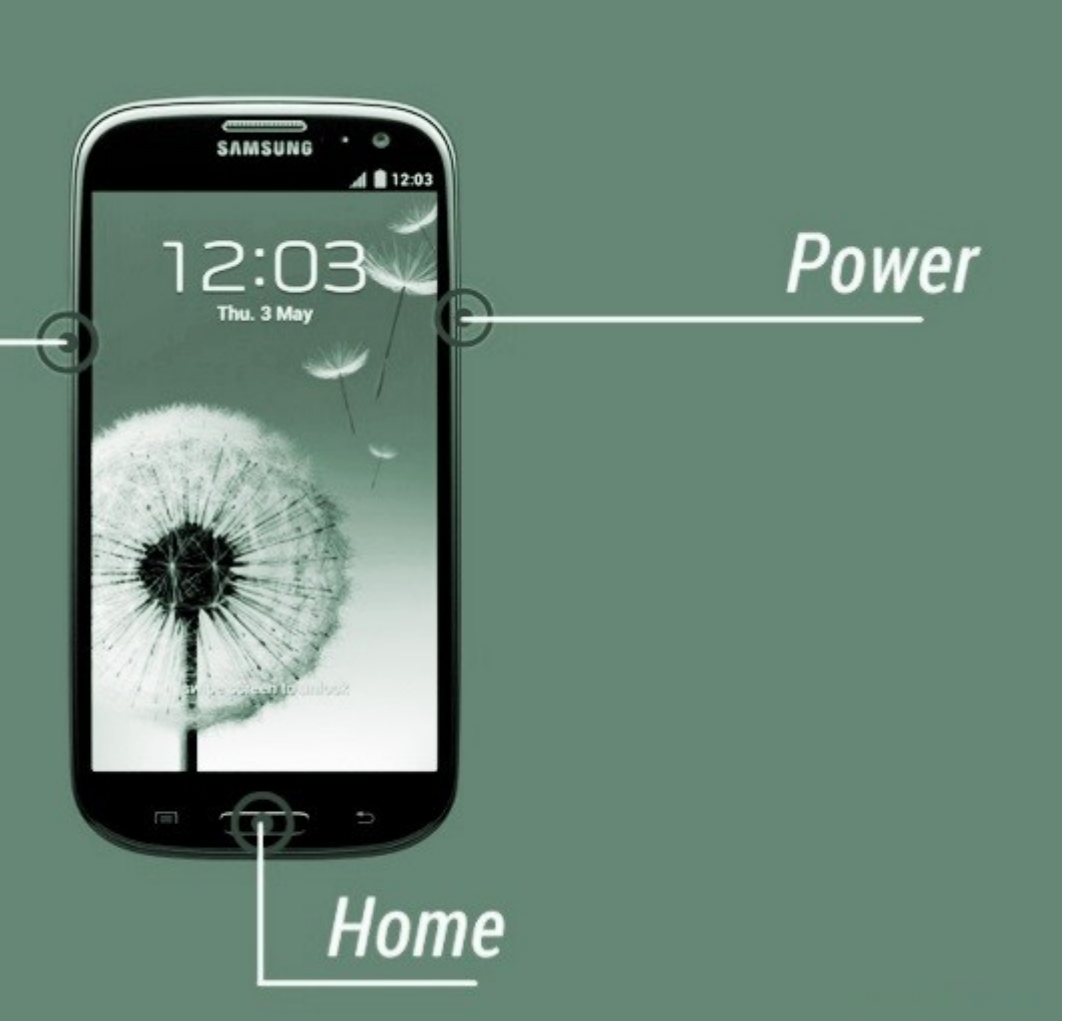

#### **Warning!!**

A custom OS can cause critical problems<br>in phone and installed applications.

**TERRATA CARDINALES** 

If you want to download a custom OS,<br>press the volume up key.<br>Otherwise, press the volume down key<br>to cancel.

**Volume up: Continue Volume down: Cancel (restart phone)** 

Downloading... Do not turn off target!!

------------------

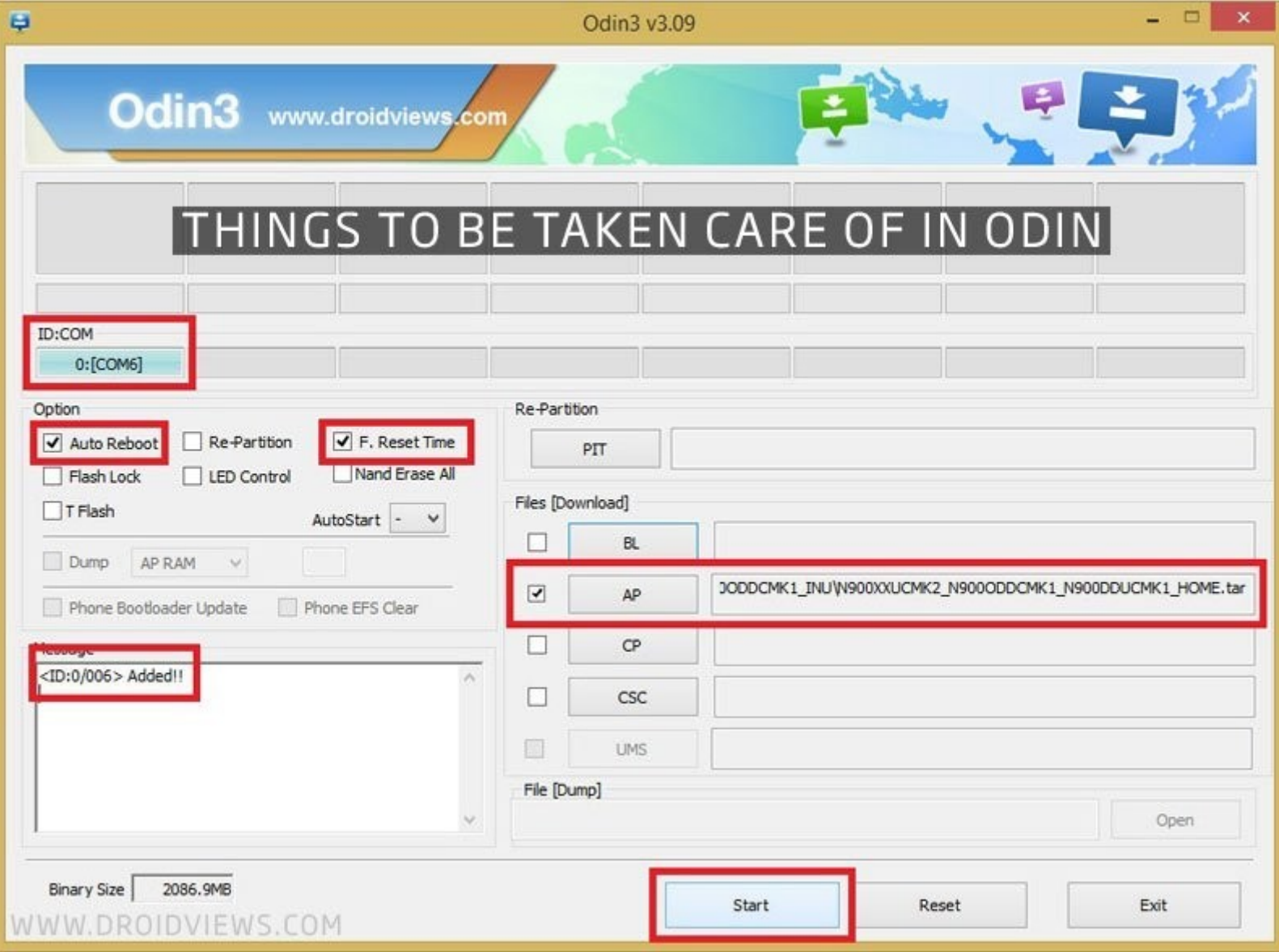

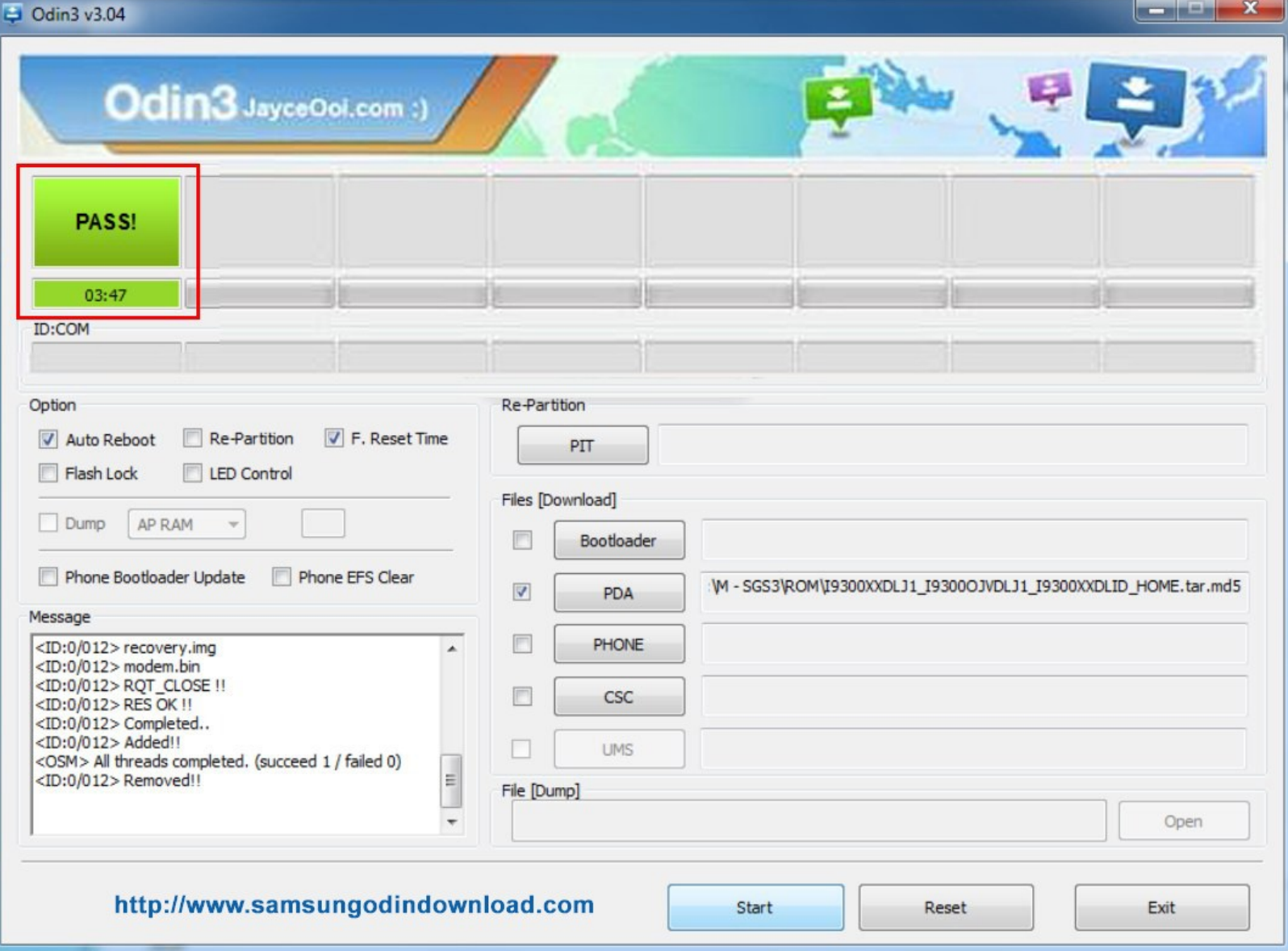

## **Volume UP**

## Enter Recovery Mode (TWRP) to flash LineageOS

Press & hold the three buttons together: Power + Volume UP + Home

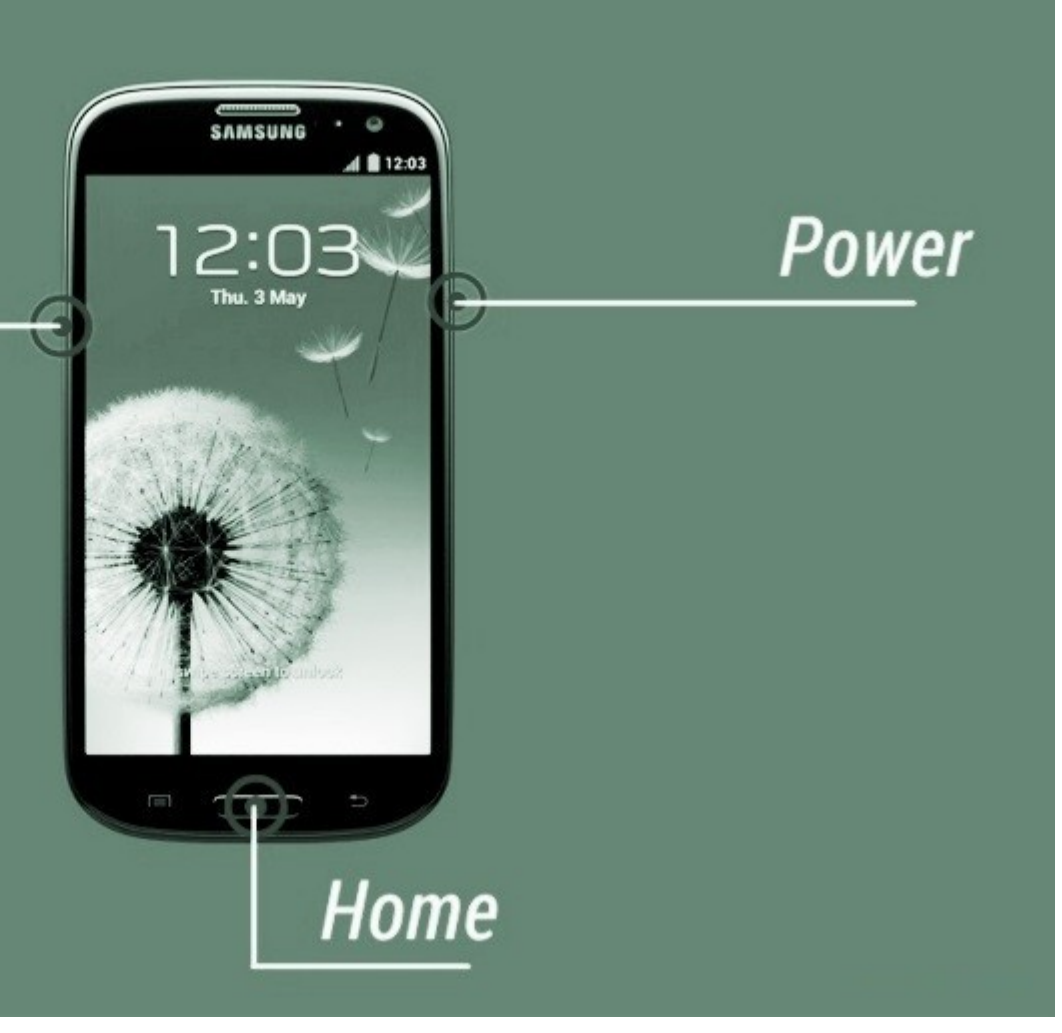

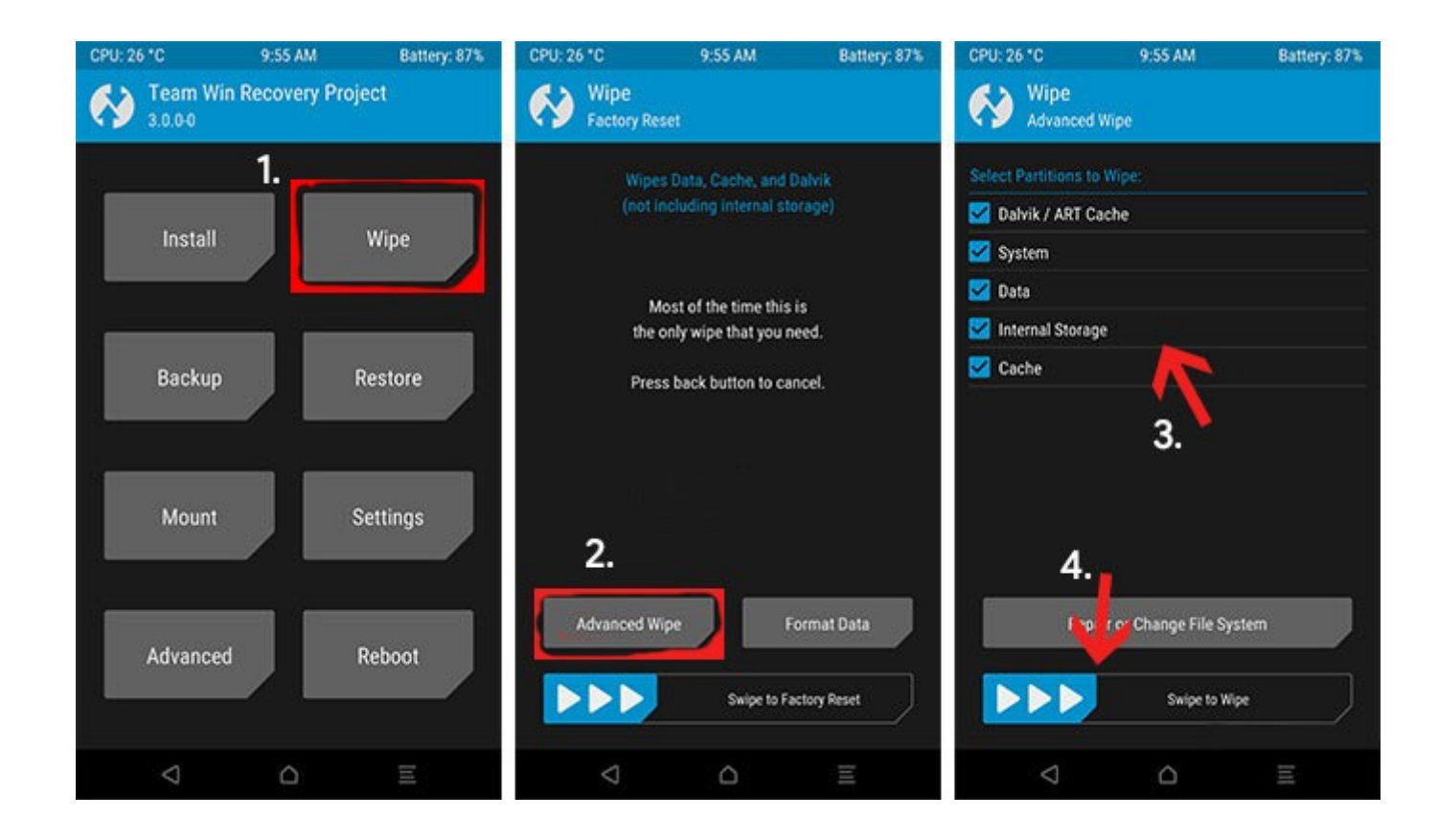

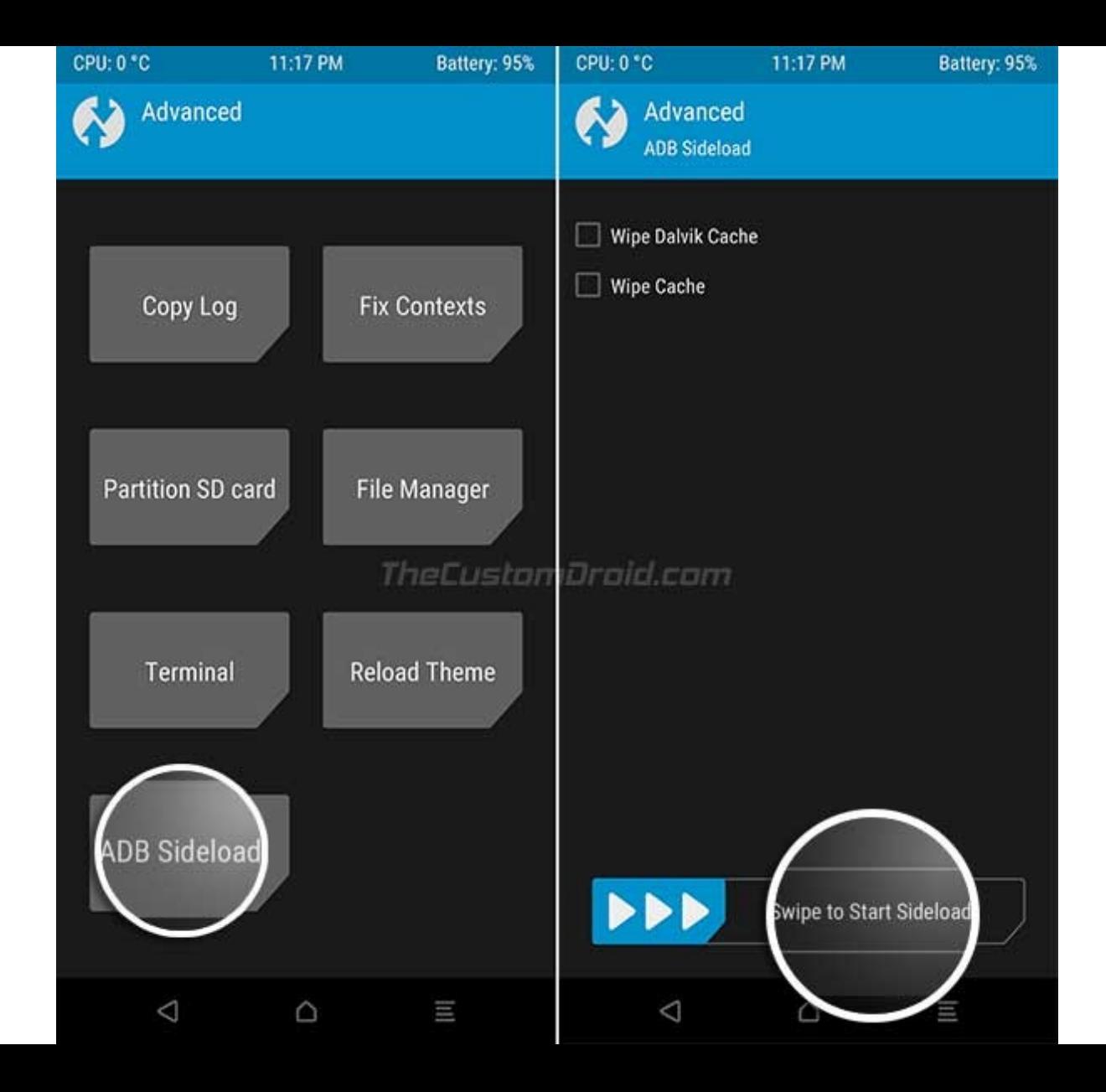

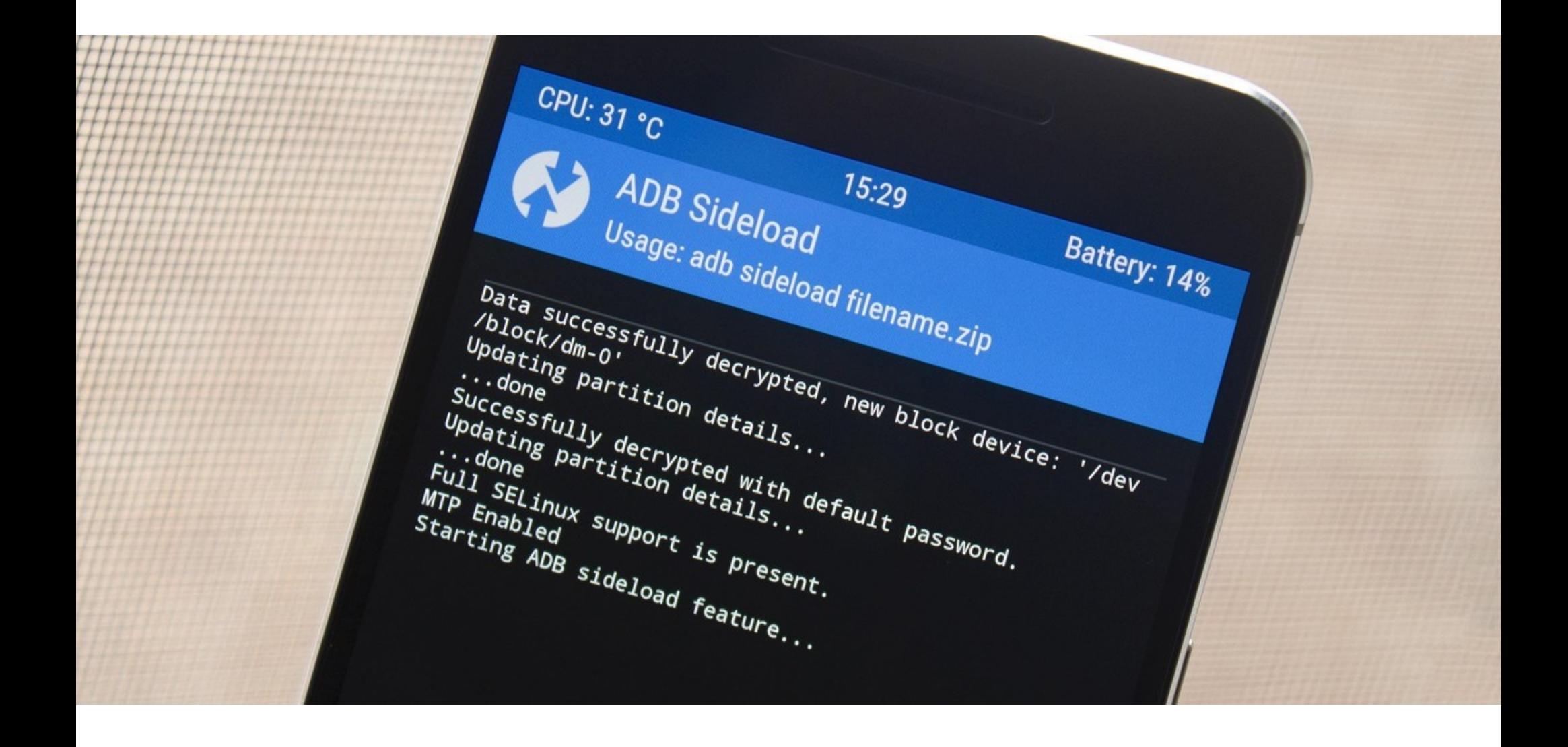

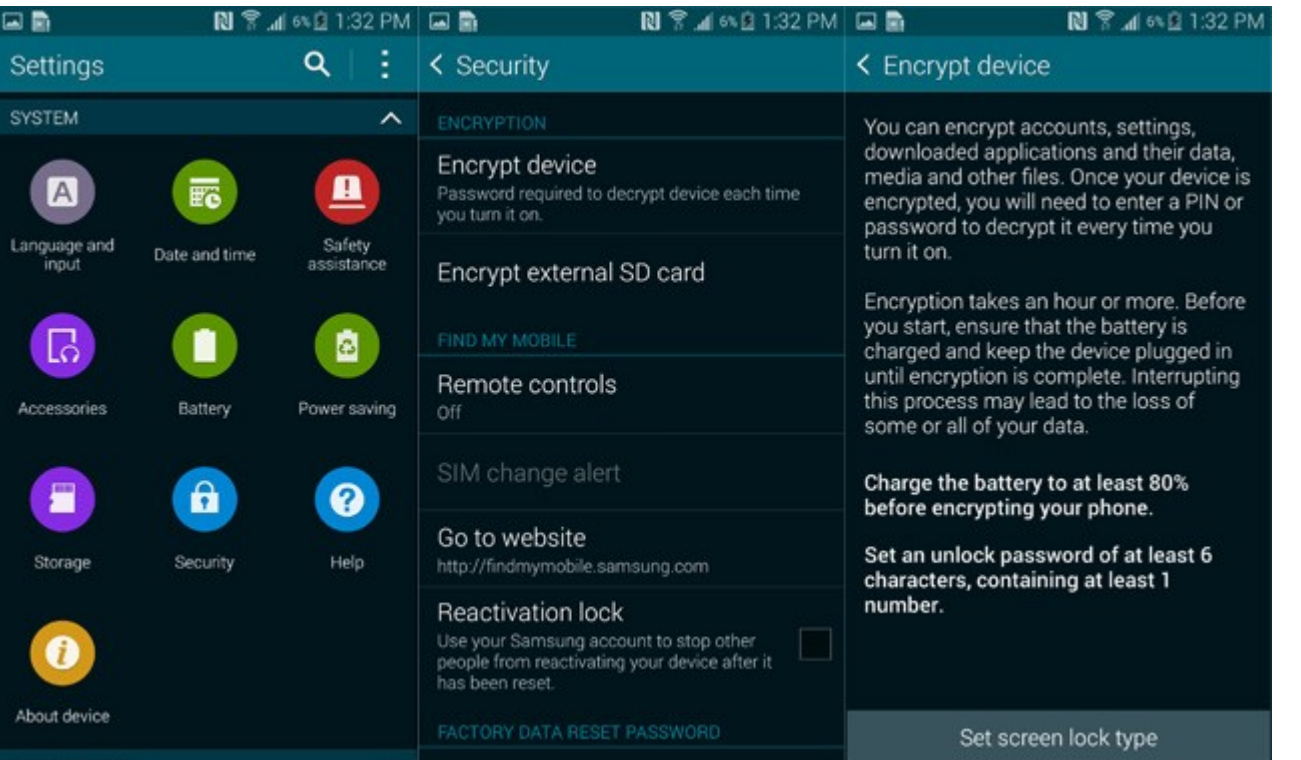

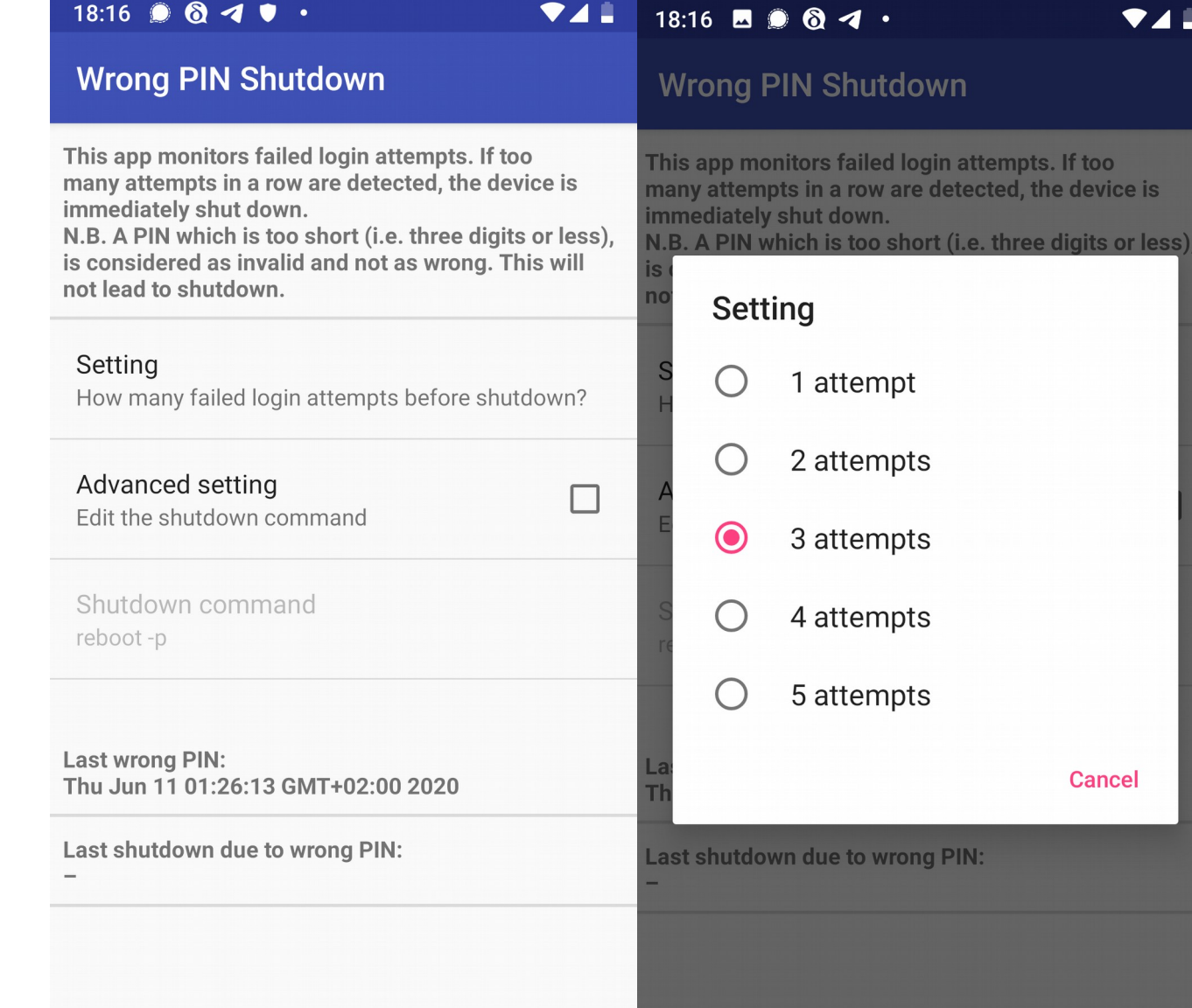